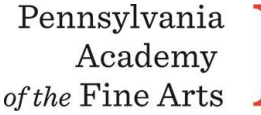

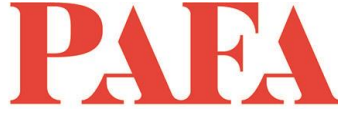

**Course**: PT 610EI\_ON / Impasto Painting (Online) **Instructor**: Charles Muldowney **Days/Dates:** 6 weeks, Tuesdays, July 2 – August 6 **Weekly Zoom Meeting**: 10:00 a.m. – 1:00 p.m.

## Materials List

- 6 to 8 small primed panels or canvases. (a variety of sizes from 9"x12" to smaller dimensions additional larger sizes are optional).
- Burnt Umber, white, burnt Sienna, yellow ocher and black acrylic paint.
- Oil paint, basic colors
- Quick drying alkyd paint medium, one of the following will be suitable: M Graham Walnut Alkyd, Gamblin Galkyd, Liquin original or Liquin impasto.
- Odorless turpentine substitute Turpenoid or some other brand.
- Pallet knives
- Paint brushes
- Painting pallet
- Charcoal, Conte sanguine and white
- Small mirror
- **Sketchbook**
- Reference materials of landscapes, faces, paintings and other images you would like to paint
- Linseed oil
- Rags

## **Zoom with Canvas**

Thank you for registering for this online course. This course will take place live via Zoom, a free videoconferencing service. You will only need a computer with a high-speed internet connection to participate, as well as a means of photographing your work to upload -- a cell phone camera will suffice. All Zoom meetings take place in Eastern Time.

You will receive instructions\* for accessing *Zoom* videoconferencing sessions in a reminder email two days before the course start date. *Please be sure to check your email junk/spam folder.* We ask that you please take advantage of the *Zoom* tutorial before the course begins. Basic training sessions for Zoom will be made available at the start of the course as well. Review PAFA's list of **[Zoom Technical Requirements](https://www.pafa.org/sites/default/files/2020-06/Zoom%20Technical%20Requirements.pdf)** for additional information.

\* *Please note:* The passcode included in the instructions for entering Zoom sessions is case-sensitive and should include no added punctuation at the end. If you are entering the passcode correctly and it is not being accepted as valid, try clearing your internet browsing history and restarting your device before re-entering it. Students having continued difficulty accessing Zoom due to issues with their device or internet connection, may wish to use an alternate device, such as a smartphone, to enter a particular day's session.

You will also receive an invitation to join *Canvas*, PAFA's online learning management system, on, or shortly before, the course start date. Your username is the email you registered with, and you will need to set up your password. Canvas is the website where the syllabus, assignments, videos, and feedback will be. You can always sign-in to Canvas and find all of the information you need about your class. For Canvas instructions (following acceptance of the emailed invitation to log in), see PAFA's **[Canvas FAQs](https://www.pafa.org/sites/default/files/2020-11/CanvasStudentFAQs.pdf)**.

Please contact us the any questions at **[continuinged@pafa.edu](mailto:continuinged@pafa.edu)**. For more information and links, please see CE's **[Registration Information](https://www.pafa.org/school/academics/continuing-education/registration-information)** [\(https://www.pafa.org/school/academics/continuing-education/registration](https://www.pafa.org/school/academics/continuing-education/registration-information)[information\)](https://www.pafa.org/school/academics/continuing-education/registration-information).